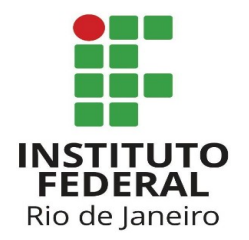

## **https://sigeleicao.ifrj.edu.br/sigeleicao**

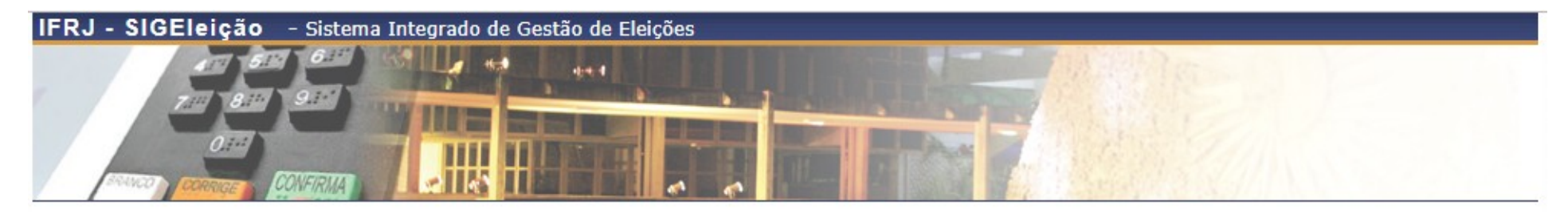

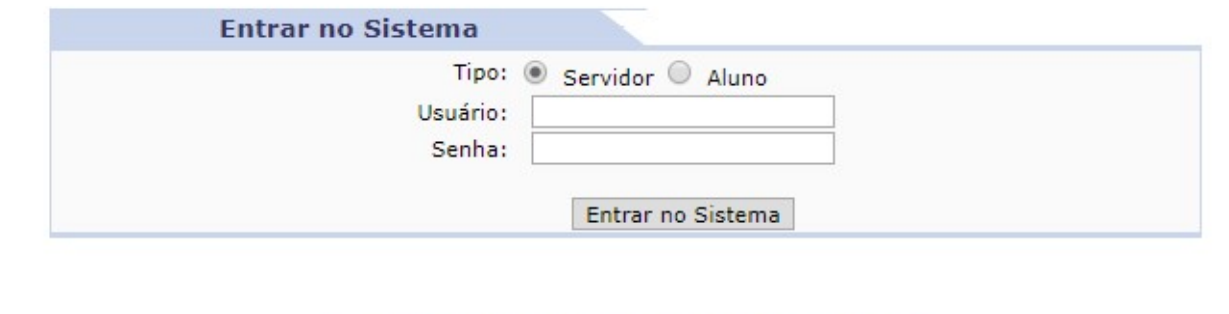

Autenticação do Código Fonte da Versão 2.7.0.null-SNAPSHOT

4891d05ebe395f099512dfcb50d6199e8473c7655e96f552e01adb0af1e12b4d

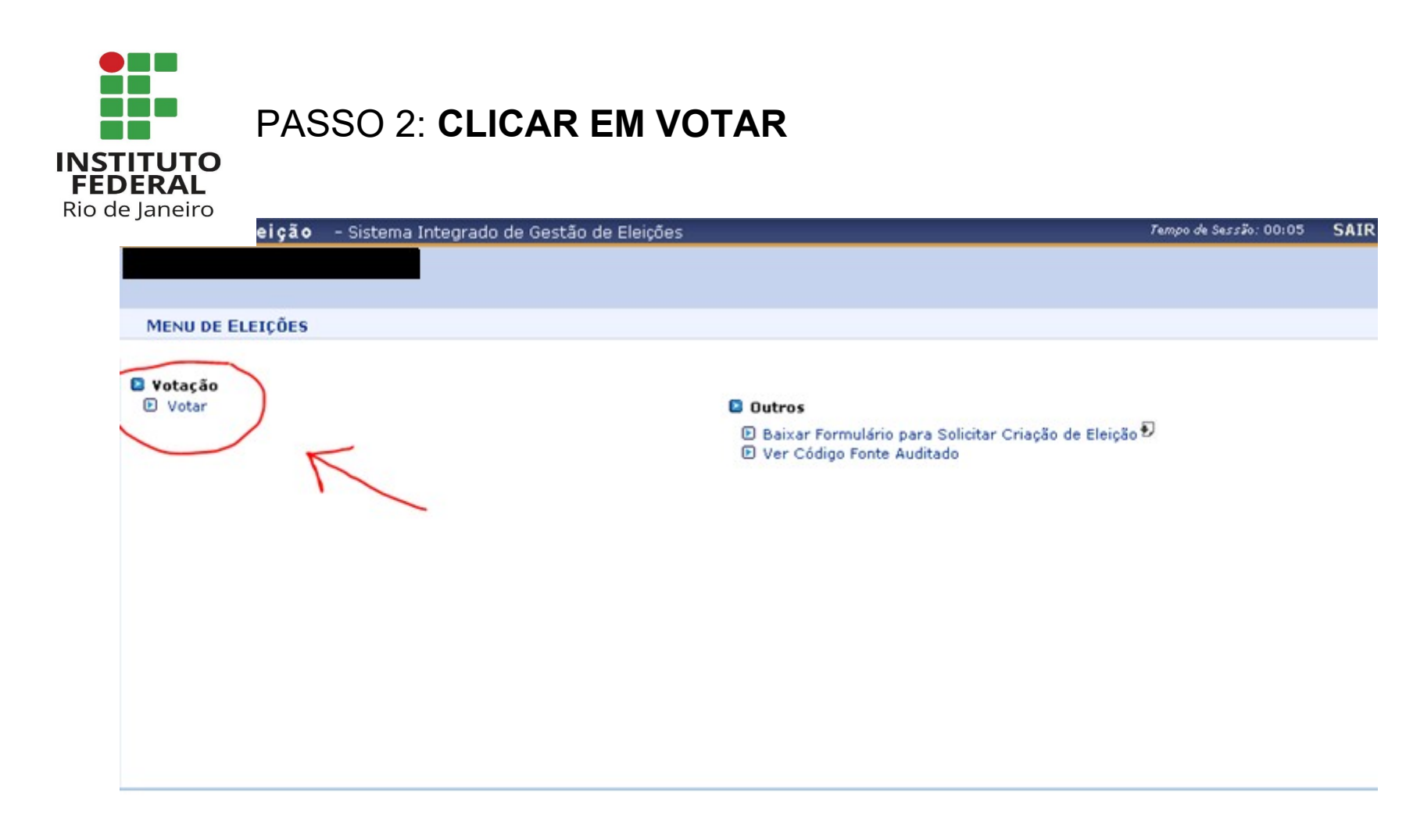

Autenticação do Código Fonte da Versão 2.7.0.null-SNAPSHOT

4891d05ebe395f099512dfcb50d6199e8473c7655e96f552e01adb0af1e12b4d

SIGEleição | Copyright @ 2009-2019 - Diretoria de Gestão de Tecnologia da Informação e Comunicação - IFRJ - (21) 3293-6000 - ilidaria.intranet.ifrj.edu.br.inst1 v2.7.0.null-SNAPSHOT

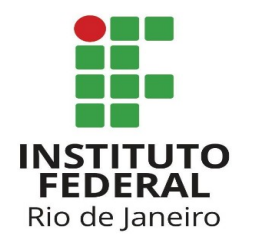

## PASSO 3: ESCOLHER QUAL ELEIÇÃO VOCÊ DESEJA VOTAR.

- Sistema Integrado de Gestão de Eleições

Tempo de Sessão: 00:07 **SAIR** 

VOTAÇÃO > ELEIÇÕES ABERTAS

Prezado Eleitor,

A listagem abaixo contém as últimas eleições realizadas no SIGEleição.

Só será possível votar na eleição se você estiver contido no grupo de eleitores habilitados para votar na eleição.

Observação: O resultado da eleição só estará disponível na listagem abaixo após a homologação dos resultados pelos membros do comitê eleitoral até a data definida pelo mesmo comitê.

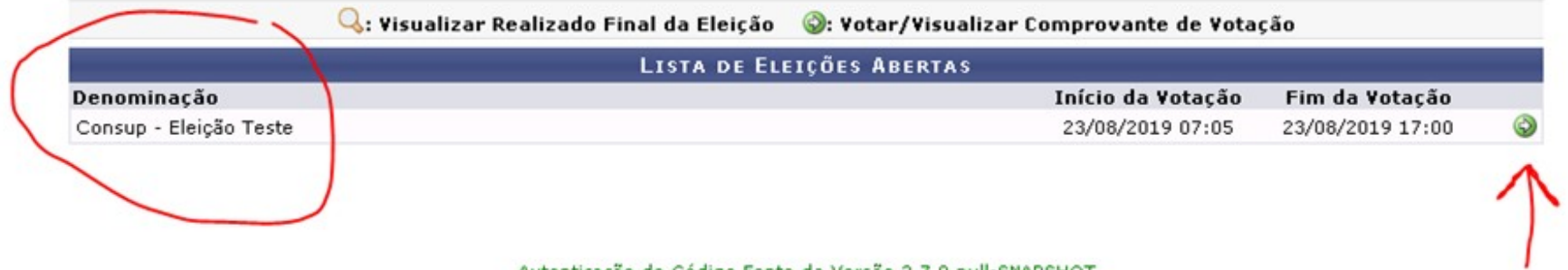

Autenticação do Código Fonte da Versão 2.7.0.null-SNAPSHOT

4891d05ebe395f099512dfcb50d6199e8473c7655e96f552e01adb0af1e12b4d

SIGEleição | Copyright @ 2009-2019 - Diretoria de Gestão de Tecnologia da Informação e Comunicação - IFRJ - (21) 3293-6000 - ilidaria intranet.ifrj.edu.br.inst1 v2.7.0.null-SNAPSHOT

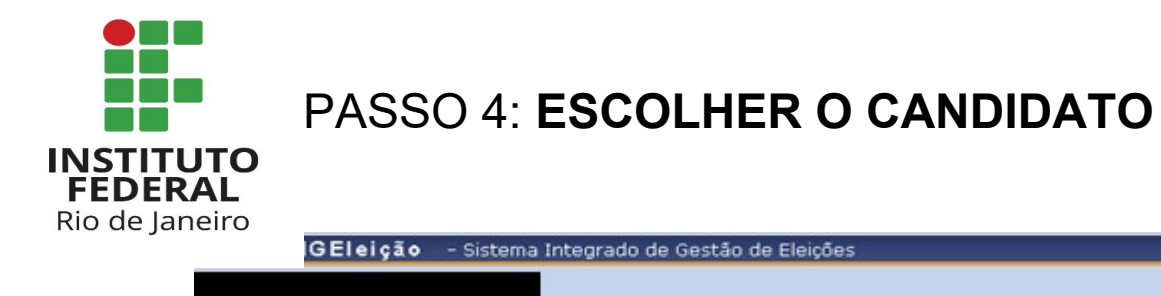

## Tempo de Sessão: 00:07 SAIR

**VOTAÇÃO > LISTA DE CANDIDATURAS** 

Caro(a) Eleitor(a), Você escolheu a eleição Consup - Eleição Teste. Para que possa participar do processo de votação é necessário Entrar na<br>Cabine. Após entrar na cabine de votação a escolha dos candidatos será pelo Número abaixo:

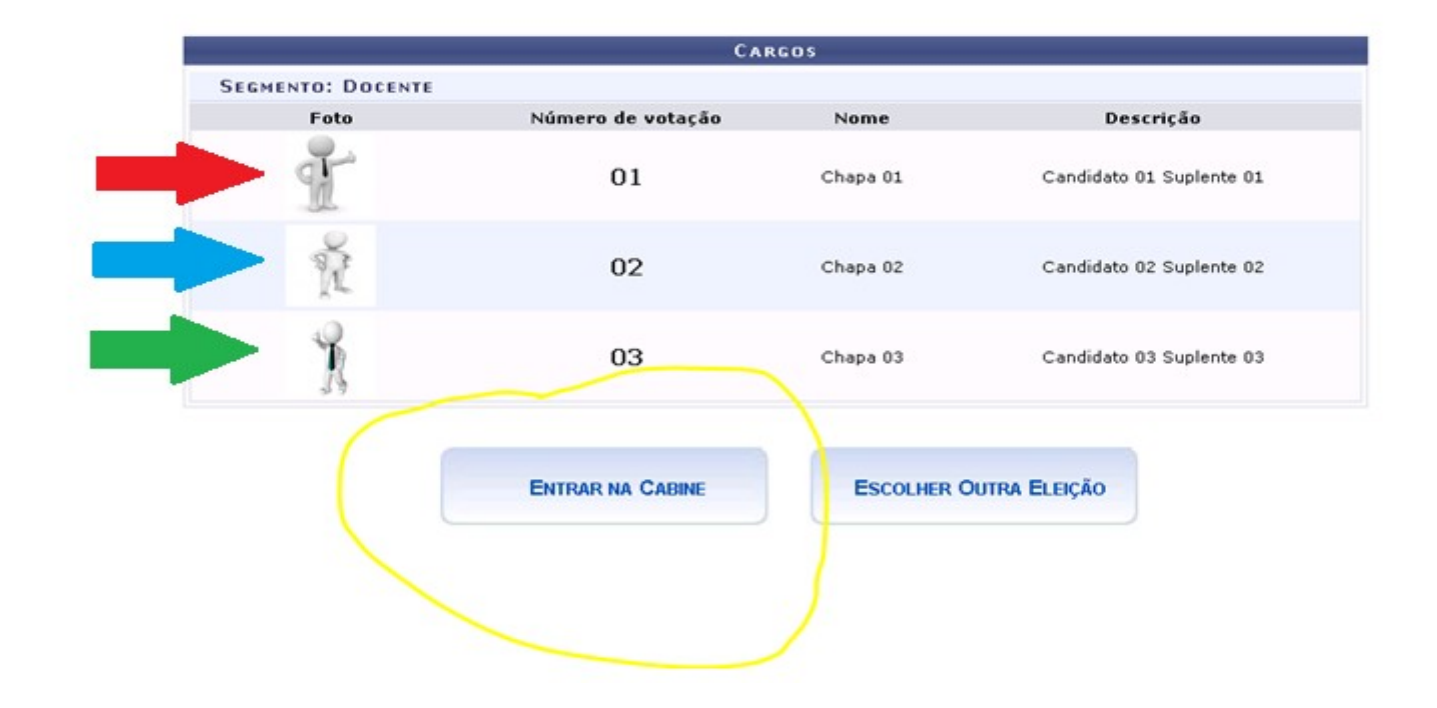

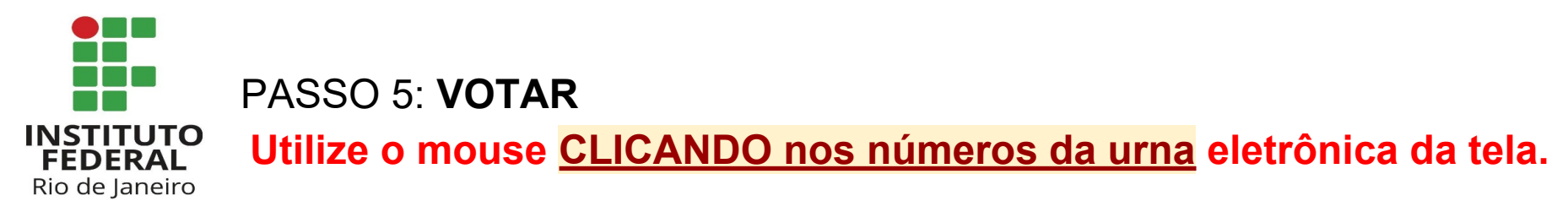

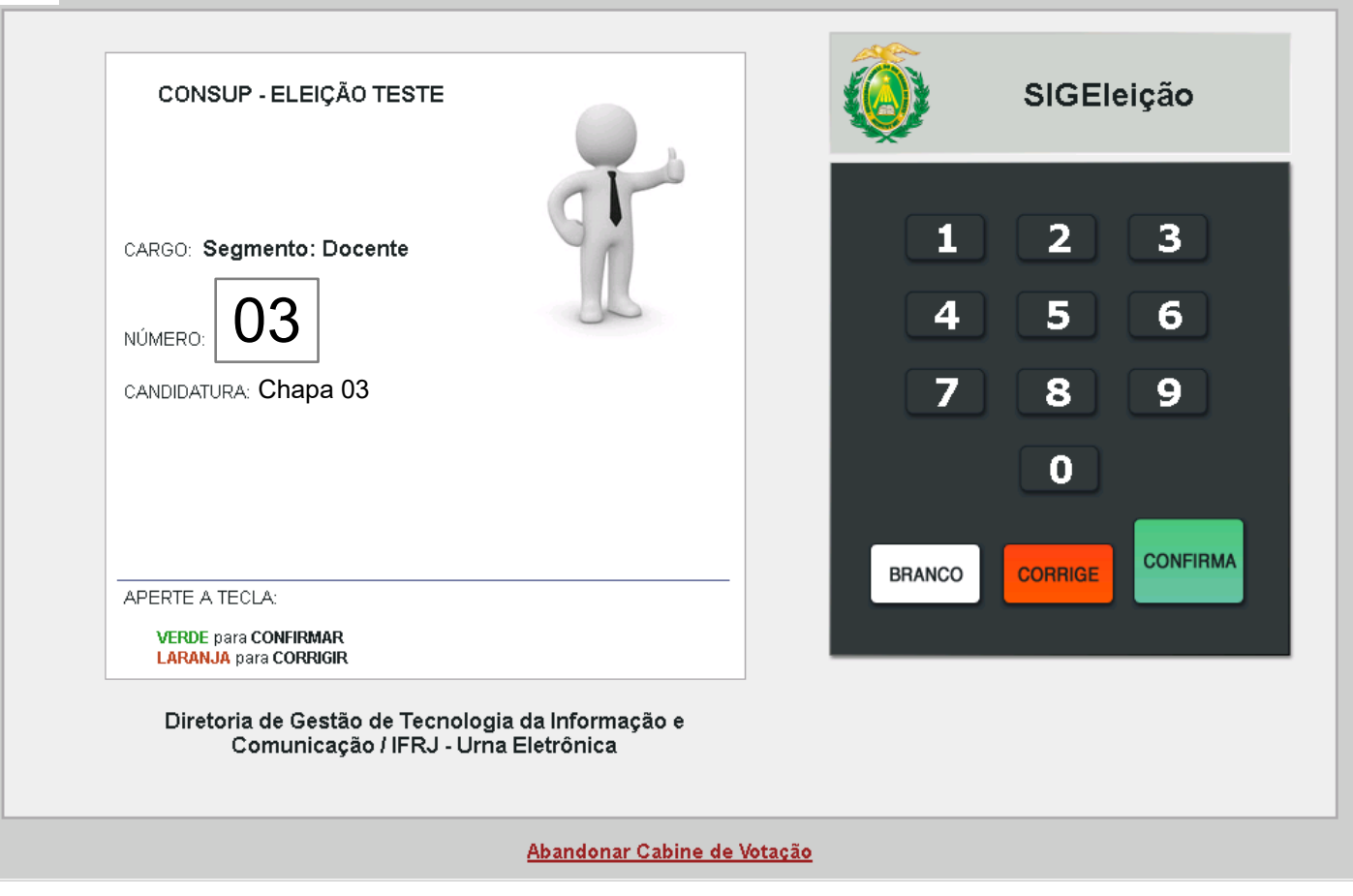

*NÃO ESQUEÇA DE IMPRIMIR E GUARDAR O SEU COMPROVANTE DE VOTAÇÃO.*